# **Avcom Network GUI Example Scenario**

### 4 Spectrum Analyzers

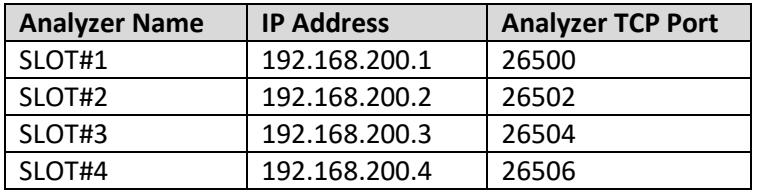

#### 1 Network GUI Server on a PC

- IP address **192.168.200.149**
- Configured for the GUI Network (CONFIG -> Miscellaneous)
- Set up to display 4 windows
- Each window connects to one analyzer SLOT#1 to SLOT#4. Set up connection (SA List) entries normally as Connection Type = "LAN"
- The Network GUI Server will automatically listen for Client GUI connections for a given Spectrum Analyzer on a port number that is 100 less than the port number configured on the analyzer.

#### 1 PC to act as a Network GUI Client

- Configured for the GUI Network
- 4 connections created in Spectrum Analyzer list for connecting to the 4 analyzers via the Network GUI Server. Connection Type = "LAN GUI Server"

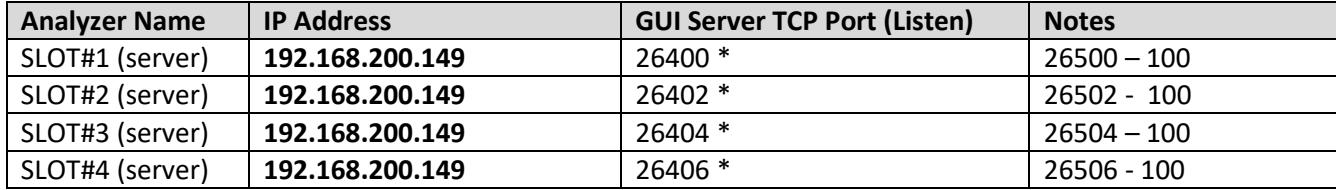

NOTE: \* Make sure firewall on Server PC has these ports open for inbound TCP connections

- Set up to display 4 windows
- Each window connects to an analyzer SLOT#1 (server) to SLOT#4 (server)

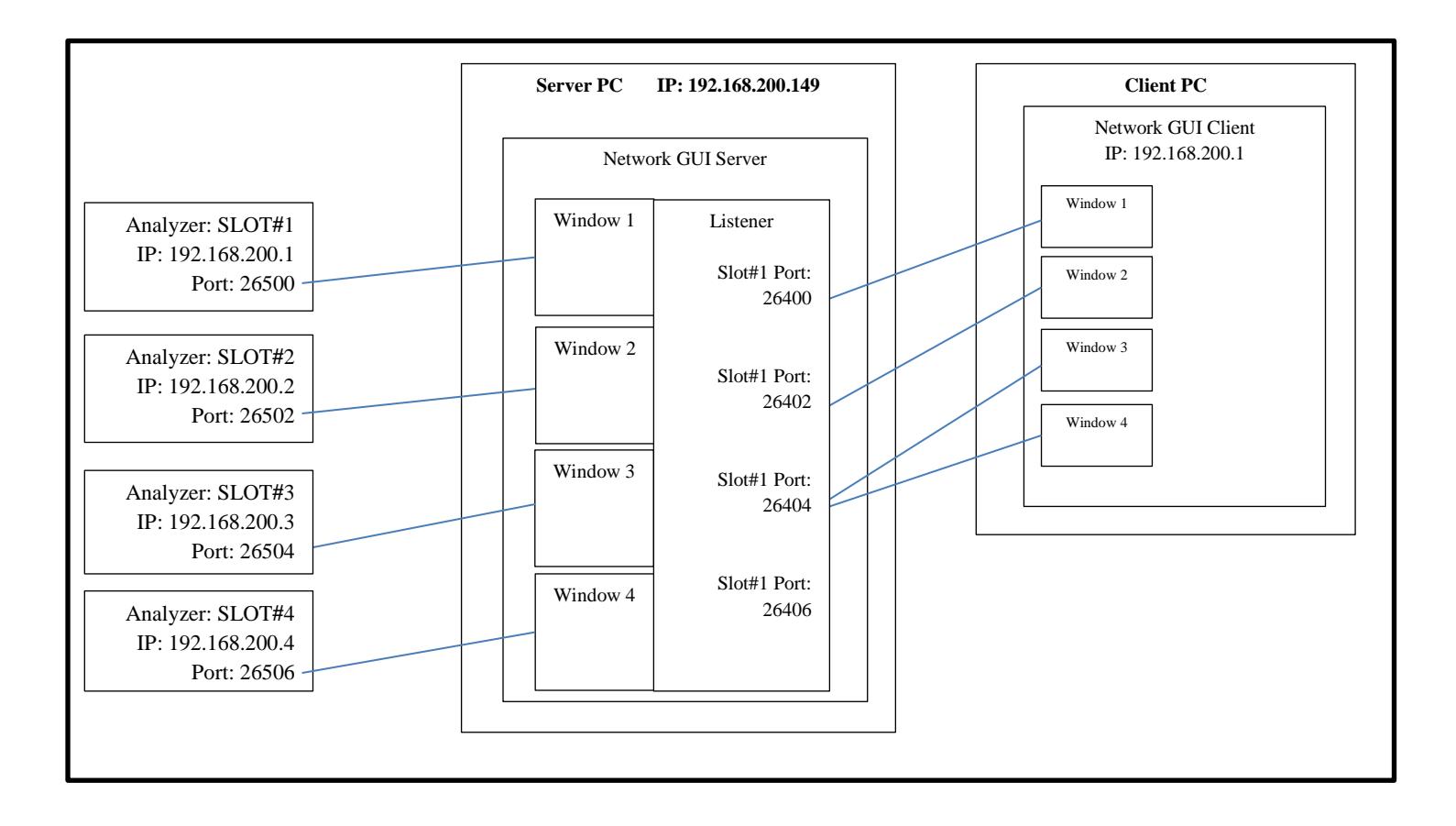

# Configuration screen shots

# GUI Server PC at 192.168.200.149 Metwork GUI Client PC

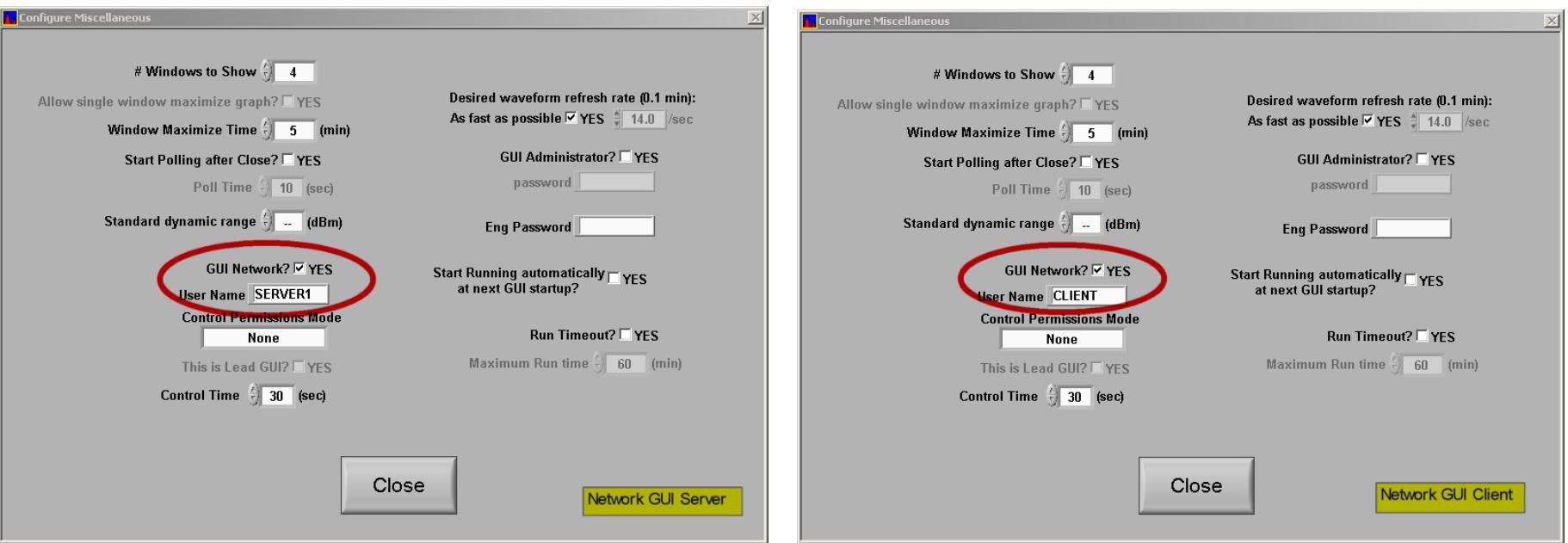

Note: The User Name is useful when using a controlled permissions mode

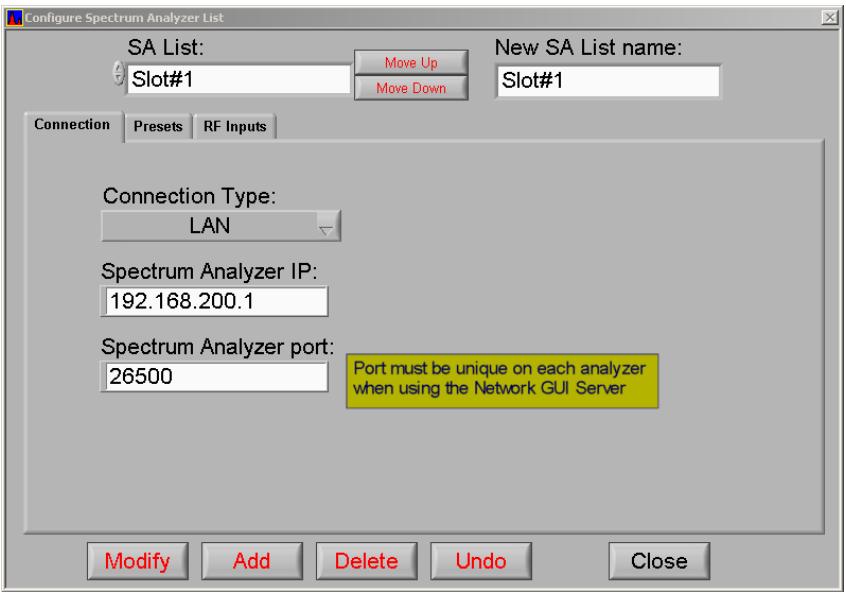

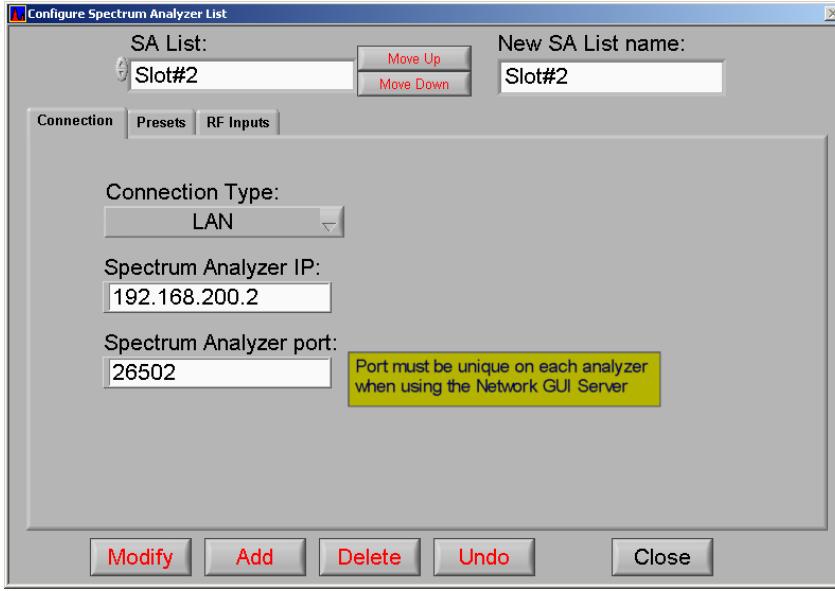

Network GUI Server configures direct connections to analyzers Network GUI Client configures connections to the GUI Server

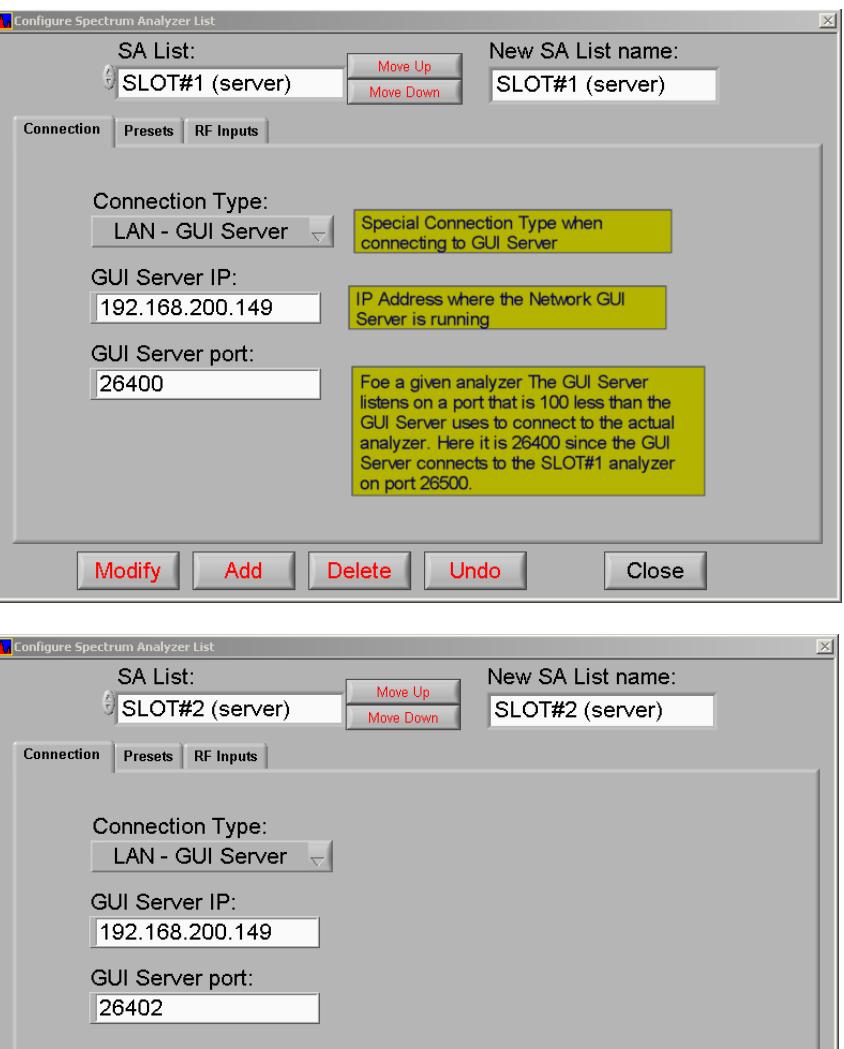

Modify Undo Add Delete Close

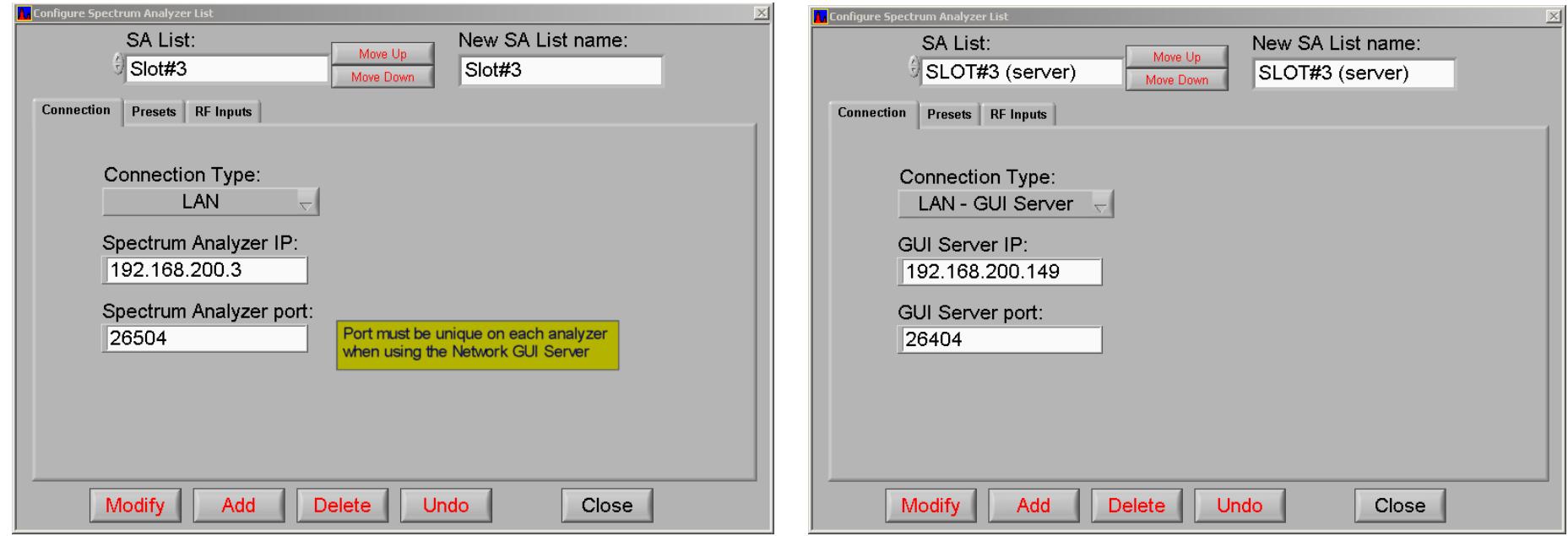

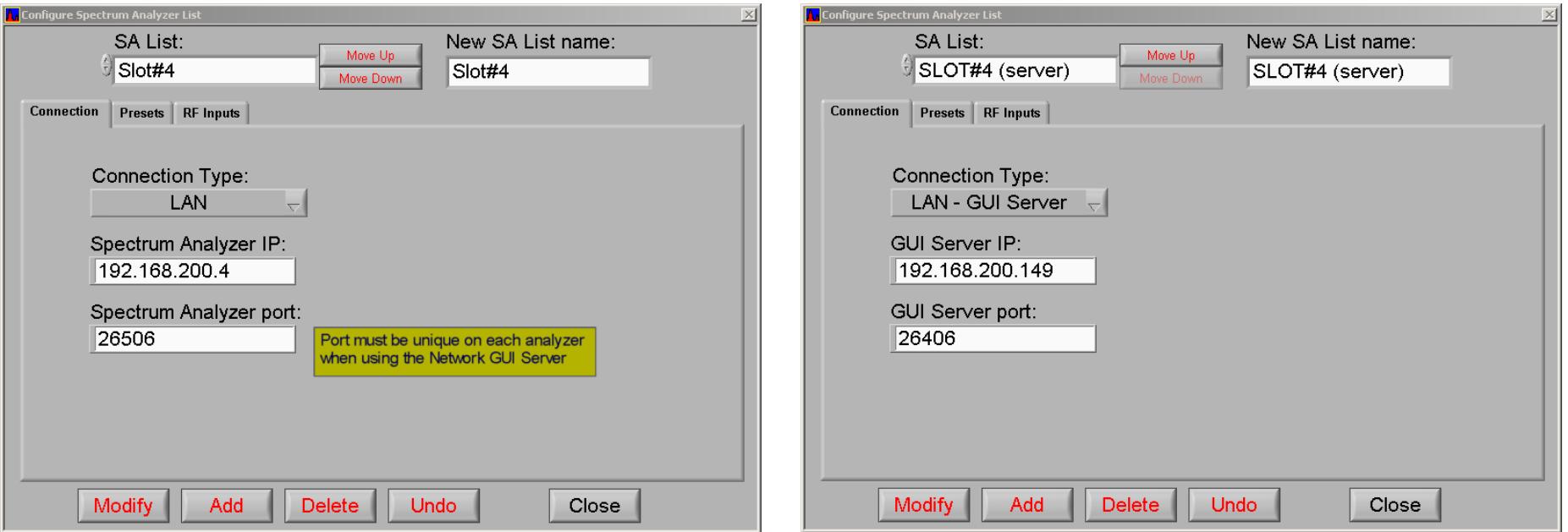